# **DESIGN DE INTERFACE PARA APLICATIVO MÓVEL DE BIBLIOTECA DIGITAL**

FERRO, Bruna Henkel<sup>1</sup>; CEZAR, Marina Seibert<sup>2</sup>

### **RESUMO**

O presente artigo visa expor um dos projetos desenvolvidos pelo Centro de Design da Universidade Feevale, de Novo Hamburgo/RS, com o Projeto de Ensino: Grupo de Estudos em Tecnologias Móveis – GETMove. O objetivo da parceria consistiu em criar uma interface para um aplicativo do tipo biblioteca, para *e-books* e outras publicações digitais do curso de Arquitetura e Urbanismo da Instituição. A metodologia utilizada baseou-se no método aberto de Santos (2006) com etapas e ferramentas projetuais de Memória (2005), Garret (2011), Preece, Rogers e Sharp (2005), Baxter (2011) e Löbach (2001). Para tanto, realizou-se uma pesquisa bibliográfica sobre algumas das principais abordagens, como: design de interface, usabilidade, interfaces interativas, arquitetura de informação, métodos projetuais, ferramentas criativas e aplicativos móveis. O resultado parcial constitui-se no desenvolvimento do aplicativo "ArqFeevale". **Palavras-chave**: Design de interface. Aplicativos móveis. Biblioteca digital.

### **ABSTRACT**

This article aims to expose one of the projects developed by Design Center – Feevale University, in Novo Hamburgo city, with Project Study Group on Mobile Technologies (GETMove). The goal of the partnership was to create an interface for library app for e-books and others digital publications from the Architecture and Urbanism course at the same Institution. The methodology used was based on the "open method" of Santos (2006) with tools projective of Memória (2005), Garrett (2011), Preece, Rogers and Sharp (2005), Baxter (2011) and Lobach (2001). To do so, was made a literature search on some of the major approaches, such as interface design, usability, interactive interface, information architecture, projective methods, creative tools and mobile app. The partial result constitutes the development of "ArqFeevale" app.

**Keywords**: Interface Design. Mobile app. Digital library.

<sup>&</sup>lt;sup>2</sup> Doutoranda em Ciências Sociais, Coordenadora do Centro de Design, Universidade Feevale.

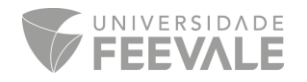

1

<sup>1</sup> Mestranda em Diversidade Cultural e Inclusão Social, Assistente de Design do Centro de Design, Universidade Feevale.

### **1 INTRODUÇÃO**

O objetivo do projeto aqui exposto foi desenvolver uma interface do tipo biblioteca, para *ebooks* e publicações digitais do curso de Arquitetura e Urbanismo da Universidade Feevale para a plataforma *iOS*<sup>3</sup>, e, para isso, foi realizada uma parceria entre o Centro de Design com o Grupo de Estudos em Tecnologias Móveis – GETMove, em conjunto com o curso de Arquitetura e Urbanismo. O livro digital (ou livro eletrônico) é em formato digital, e expõe o conteúdo adaptado do livro impresso com recursos adicionais de interação de mídias digitais. Chamados também de *ebooks*, podem ser acessados em equipamentos especiais como *tablets*, *notebooks*, celulares, *ereaders*, entre outros (AGNER, 2011). Inicialmente, o aplicativo desenvolvido está disponível em versão para *iPads*, que "são dispositivos portáteis, com telas sensíveis ao toque, que consistem em mecanismos de *input* da interação por gestos." (AGNER, 2011, p. 9). A versão do aplicativo para *iPad* está disponível para *download* gratuito no *iTunes App Store*. Posteriormente o aplicativo estará disponível para *smarthphones* também, mais especificamente para *IPhone*.

O público-alvo do aplicativo são os acadêmicos do curso de Arquitetura e Urbanismo, além dos docentes, funcionários e comunidade externa. A publicação de maior relevância do curso é o Bloco, e existe desde 1999. Trata-se de um lançamento anual e possui distribuição gratuita, no qual registra e divulga experiências desenvolvidas no âmbito do curso, apresentando e valorizando a contribuição de autores convidados e socializando a produção intelectual dos alunos e professores (PELLEGRINI; VASCONCELLOS, 2005). Além dos volumes impressos, eles são disponibilizados integralmente em formato PDF em mídias digitais. Essa ferramenta de comunicação articula com os valores do curso de Arquitetura e Urbanismo, que aborda a concepção e construção de espaços interiores e exteriores, abrangendo o paisagismo, edificação, urbanismo, equilíbrio do ambiente natural, utilização racional dos recursos disponíveis, comprometendo-se com as necessidades individuais e coletivas, entre outros (FEEVALE, 2014).

Para o embasamento teórico é de "extrema importância o aprofundamento teórico sobre abordagens de usabilidade, interfaces interativas e o comportamento destas ao relacionarem-se com os usuários." (HUGENTHOBLER, 2013, p. 57). Visando auxiliar no desenvolvimento do projeto, coletaram-se informações também acerca dos temas: arquitetura de informação, métodos projetuais, ferramentas criativas, design de interface e aplicativos móveis. Para o desenvolvimento

<sup>3</sup> O *iOS* é o sistema operacional móvel da *Apple*, e é utilizado em *iPod touch*, *iPhone, iPad* e *Apple* TV.

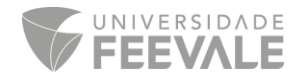

1

do aplicativo, a metodologia projetual baseou-se nas etapas propostas por Memória (2005), Garret (2011), Preece, Rogers e Sharp (2005), Baxter (2011) e Löbach (2001) compilados ao método de Santos (2006). Partiu-se da premissa de que não se deve projetar sem um método, e este não precisa ser definitivo podendo ser adaptado de acordo com a sua necessidade (MUNARI, 2008). Essas etapas serão aprofundadas a seguir, e seu objetivo é alcançar o melhor resultado com menor dificuldade, para o desenvolvimento do aplicativo. As etapas apresentadas no artigo serão meramente ilustrativas, e justifica-se o uso de figuras em nome de uma melhor compreensão, para exemplificar especialmente o grande número de telas existentes no aplicativo. Como resultado parcial, desenvolveu-se o aplicativo "ArqFeevale", termo utilizado pelos alunos e professores, com linguagem visual que remete ao curso e às ferramentas utilizadas por ele.

### **2 METODOLOGIA**

O projeto em questão caracteriza-se como de natureza aplicada, com abordagem de dados qualitativos, através de pesquisa exploratória, com levantamento de dados bibliográficos sobre o tema (PRODANOV; FREITAS, 2013). A metodologia projetual baseou-se em etapas e ferramentas projetuais propostas pelos autores: Memória (2005), Garret (2011), Preece, Roberts e Sharp (2005), Baxter (2011) e Löbach (2001), aplicadas ao método MD3E – método de desdobramento em 03 etapas de Santos (2006). Conforme Figura 01, são três etapas principais: pré-concepção, concepção e pós-concepção, que se desdobram em outras etapas posteriores.

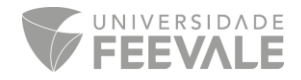

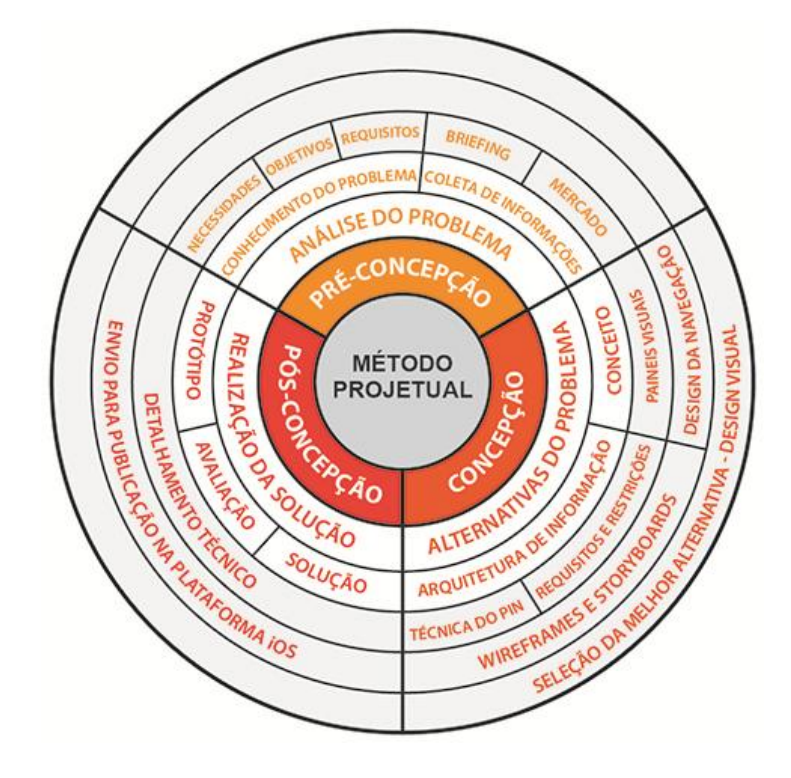

**Figura 01 - Metodologia projetual Fonte: Autoras**

Ressalta-se aqui que foi fundamental para o processo criativo em todas as etapas projetuais, a troca de experiências junto ao projeto de Ensino GETMove. O projeto conta com acadêmicos voluntários que desenvolvem aplicativos para dispositivos móveis focados em ensino, tanto para *Android* quanto para *iOS*. É vinculado aos cursos de informática (Ciência da Computação, Sistemas para Internet e Sistemas de Informação) do Instituto de Ciências Exatas e Tecnológicas – ICET, que auxiliou o Centro de Design com subsídios técnicos sobre a plataforma *iOS.* Optou-se por esse motivo não se aprofundar sobre o sistema *iOS* no artigo, e sim, em ferramentas e processos projetuais de design, que podem auxiliar no desenvolvimento de outros aplicativos móveis.

A etapa de pré-concepção compreende a definição do problema/necessidade do projeto, *briefing* e os objetivos, considerando o embasamento teórico da coleta de informações. É feita a análise e a síntese do problema, filtrando as informações relevantes a serem consideradas na elaboração do projeto. Na etapa de concepção são desenvolvidas as alternativas para responder ao problema, onde ocorrem a definição do conceito e linguagem visual, através de ferramentas criativas como *brainstorming*, ferramenta PIN e painéis visuais. Nessa fase são geradas as alternativas com os estudos no papel através de *wireframes* e *storyboards* e é desenvolvida a

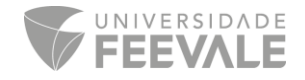

arquitetura de informação e o design da navegação. As ferramentas e técnicas projetuais serão explanadas no capítulo a seguir. Memória (2005, p.163) afirma que a arquitetura de informação deve evidenciar o "conteúdo que é realmente relevante em cada página, e agrupar as informações da forma mais parecida possível com o modelo mental dos usuários, ou seja, com aquilo que eles pensam".

A partir desses estudos é realizada uma seleção, filtrando as melhores opções, considerando as diretrizes do projeto e os requisitos e restrições para gerar o design visual, que segundo Garrett (2011) é o tratamento visual do texto, elementos gráficos da página e os componentes de navegação. Buscaram-se elementos visuais que remetessem diretamente ao público-alvo do aplicativo, pois "o design de interface tem de basear-se no público-alvo, nos objetivos do produto e nas principais tarefas. A interface tem de ir direto ao ponto, ser simples, previsível e óbvia, transparente para o usuário." (MEMÓRIA, 2005, p.164).

A pós-concepção é a última etapa. Löbach (2001, p. 155) afirma que este "último passo do processo de design é a materialização da alternativa escolhida", e é onde ocorre a realização da solução, ou seja, o desenvolvimento do projeto final. É nessa etapa que é feito o protótipo para testes e a sua avaliação para correções necessárias, detalhamento técnico e o envio para publicação na *Apple Store*. Com o protótipo, o designer pode verificar a usabilidade do aplicativo, pois de acordo com Preece, Rogers e Sharp (2005, p.35) a prototipação é "considerada como o fator que assegura que os produtos são fáceis de usar, eficientes e agradáveis – da perspectiva do usuário", e é importante para se ter uma melhor noção do funcionamento do aplicativo (MEMÓRIA, 2005). O método projetual desenvolvido com etapas e processos criativos de diversos autores permite ao designer conceber "sinais, espaços ou artefatos para satisfazer as necessidades específicas, de acordo com um processo lógico" (MOZOTTA, 2011, p. 17), e de acordo com Löbach (2001), o design envolve tanto a busca de solução de problemas quanto o processo criativo.

#### **3 FERRAMENTAS E PROCESSOS PROJETUAIS**

O design de interação cria experiências que melhorem e estendam a maneira como as pessoas se comunicam, trabalham e interagem. Seu objetivo é criar sistemas interativos que sejam utilizáveis e que gerem respostas positivas do usuário, proporcionando uma experiência agradável com produtos que sejam eficazes no uso e fáceis de aprender (PREECE, ROGER; SHARP, 2005).

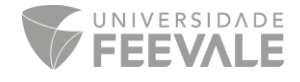

Levando em consideração esta observação, procurou-se projetar um aplicativo fácil de interagir e que gerasse experiências positivas ao usuário. A primeira etapa de qualquer processo de design é o *briefing,* que segundo Phillips (2008, p. 1) é a "descrição de um projeto envolvendo aplicação do design". Ambrose e Harris (2011) explicam que essa ferramenta consiste em apresentar as solicitações do cliente para determinado projeto e os objetivos a serem atingidos. Além dos objetivos, aborda também informações relevantes sobre o projeto, desde o contexto, orçamento, análises, público-alvo, prazos, cronograma etc. (PHILLIPS, 2008). Uma vez definido o *briefing*, partiu-se para a coleta de informações, no qual foi realizada a análise de aplicativos já existentes para verificar os seus recursos disponíveis, suas diferentes formas de interação e suas funções, pois devido as "recentes inovações tecnológicas, introduzidas no mercado e a popularização dos *tablets* em diversos países [...], permite-nos supor que podem estar surgindo novas práticas sociais e/ou culturais que pontuam os processos de leitura." (AGNER, 2011, p. 4).

Para a síntese dessas análises, utilizou-se o PIN (Figura 02), que é uma ferramenta criativa com o objetivo de explorar uma ideia pela análise de seus pontos fortes, fracos e interessantes, daí o nome da ferramenta: a letra "p" de positivo, "i" de interessante e "n" de negativo. Nesse sentido, é realizado inicialmente um levantamento dos pontos positivos do material analisado, já nos pontos interessantes são avaliadas as considerações que merecem uma reflexão. E, por fim, os tópicos negativos que possivelmente serão descartados ou melhorados. Esta técnica auxilia na compreensão dos dois lados de um argumento e a ponderar os métodos sobre diferentes perspectivas, ampliando assim, a visão sobre determinado assunto, possibilitando explorar e fundamentar melhor as decisões. Com os pontos positivos analisados podem ser aprimorados e utilizados para novos conceitos do projeto, com os negativos, os pontos fracos que podem ser minimizados no projeto, e com os interessantes, podem ser melhores explorados os seus pontos interessantes.

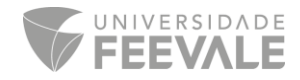

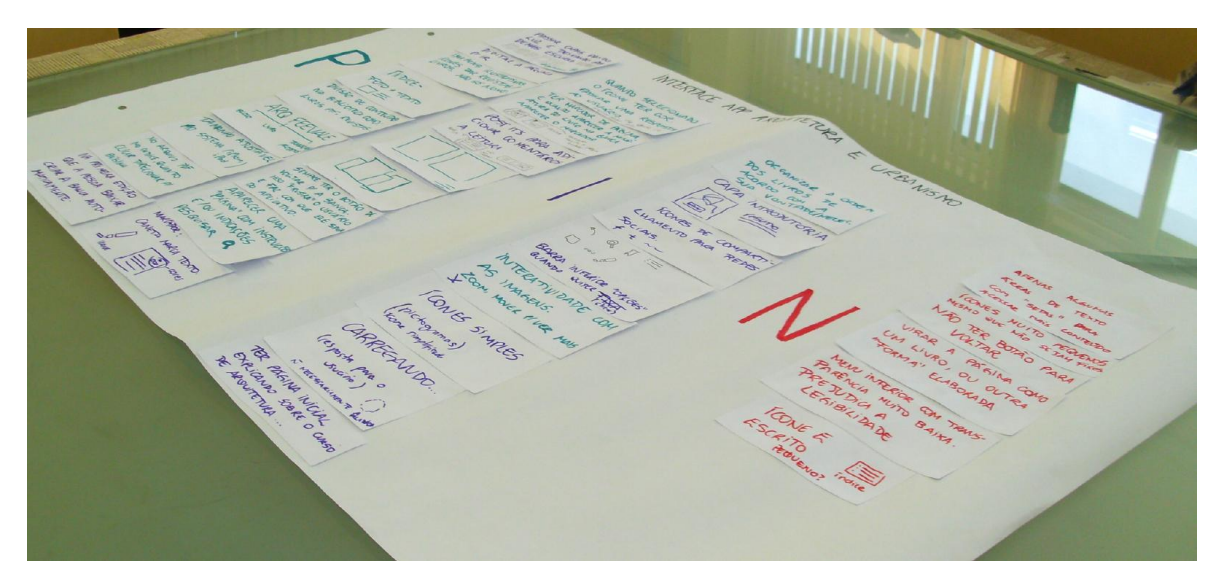

**Figura 02 - Ferramenta criativa – PIN Fonte: Autoras**

A partir desta técnica definiram-se os requisitos e as restrições para a geração de alternativas. Levou-se em consideração como principal restrição o tamanho dos arquivos adaptáveis ao sistema *iOS* primeiramente para *iPad*, para futuramente ser disponível para *iPhone* também. Definiu-se como os principais requisitos: ter um resumo sobre o curso de arquitetura e urbanismo; ter instruções de uso do aplicativo; ter marcação de páginas e textos; ter ícones simples; considerar a hierarquia das informações; ter a opção de digitar a página que gostaria de ir em cada livro; ter uma resposta ao usuário enquanto o aplicativo carrega; e por fim, possuir uma linguagem visual de acordo com o público-alvo.

O *tablet* devolveu aos leitores a interação direta do uso das mãos que o *mouse* havia tirado anteriormente. Os leitores voltaram a ter uma interação mais natural baseada em gestos, no qual podem manipular diretamente no *tablet* ao folhear as páginas (AGNER, 2011). Pensando nessa interação entre as páginas, iniciou-se a geração de alternativas com esboços a mão das telas do aplicativo, tanto da página inicial e biblioteca principal do curso, quanto da biblioteca dos livros do bloco e suas páginas internas (Figura 03).

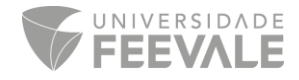

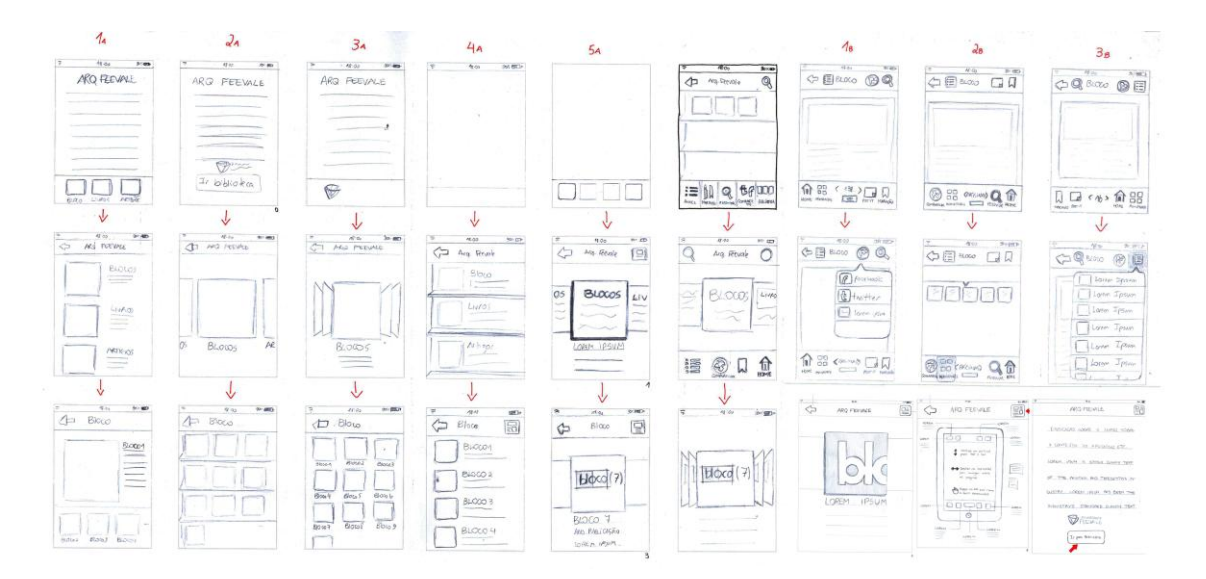

**Figura 03 - Esboços iniciais Fonte: Autoras**

Após os estudos à mão das telas, que também podem ser chamados de *wireframes*, partiuse para os estudos em *softwares*. Lembrando que "os *wireframes* são um rascunho de uma tela específica que posiciona a informação e a navegação, incluindo-se aí agrupamento, ordem e hierarquia do conteúdo. É um esqueleto que organiza os elementos de interface, sem a interferência do projeto visual." (MEMÓRIA, 2005, p. 36). O autor ainda afirma que eles devem ser projetados em tamanhos reais (em *pixels*) para representar a realidade. Conforme Figura 04, foram realizados estudos de *wireframes* com diferentes formas de interação entre as páginas.

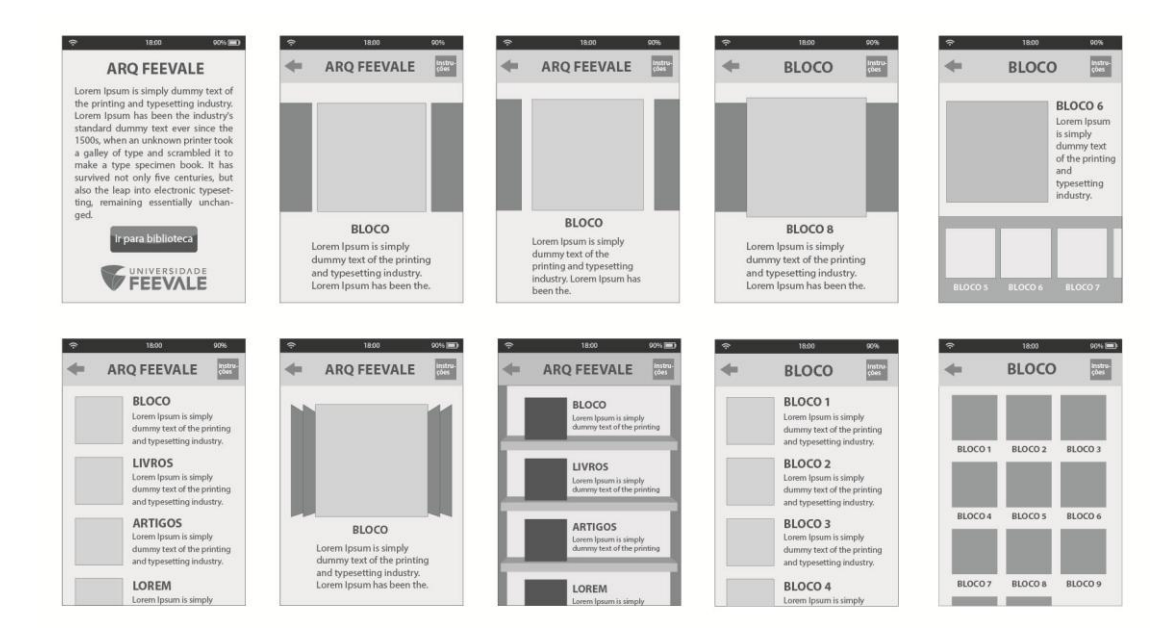

**Figura 04 - Estudos de** *wireframes* **Fonte: Autoras**

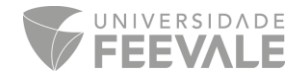

Hugenthobler (2013) defende que se deve sempre projetar pensando nas habilidades e dificuldades cognitivas dos usuários. Para as alternativas de interação entre as telas, pesquisou-se sobre gestos e as formas de interação já existentes. Como acréscimo, Agner (2011, p. 9), explica que os "gestos originam-se de qualquer movimento ou estado do corpo, mas geralmente partem da face e das mãos", e os tipos de gestos e ações relacionadas ao uso da plataforma *iOS* são apresentados no Guia de Interfaces da *Apple Computer*, conforme Quadro 01.

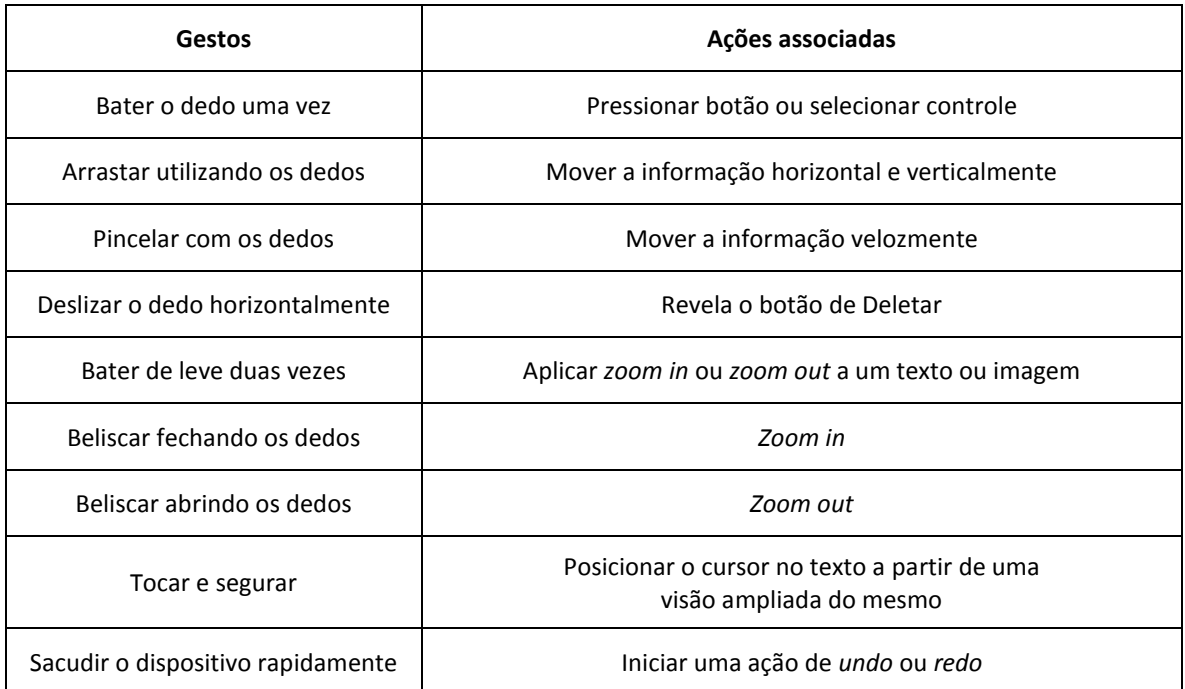

#### **Quadro 01 - Gestos para plataforma** *IOS* **Fonte: AGNER, 2011 apud Apple, 2011**

A interface de toques múltiplos dos *tablets* da *Apple* possibilitam a experiência da manipulação direta das intenções do usuário na tela, e a sensação de conexão imediata com o dispositivo e a *Apple* "defende a boa interface com o usuário deve seguir os princípios de design baseados na forma como as pessoas pensam e trabalham (o chamado modelo mental do usuário), e não estar baseada nas capacidades técnicas dos dispositivos (centrada na tecnologia)." (AGNER, 2011 apud APPLE, 2011).

Pensando nessa experiência do usuário diretamente com o aplicativo, com os estudos de *wireframes*, foram montados os *storyboards* que consistem em uma sequência de *wireframes* "mostrando como um usuário pode progredir em uma tarefa utilizando o produto que está sendo desenvolvido: pode-se tratar de uma série de telas esboçadas [...] ou de uma série de cenas

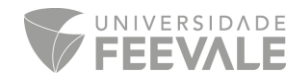

desenhadas." (PREECE, ROGERS; SHARP, 2005, p. 263). Os *storyboards* vão além da aparência e expandem o ponto de vista dos *wireframes* de modo mais voltado à experiência do usuário, visando melhor compreensão do funcionamento do produto e das tarefas realizadas por ele, garante Memória (2005). Na Figura 05 apresentam-se somente alguns destes estudos realizados.

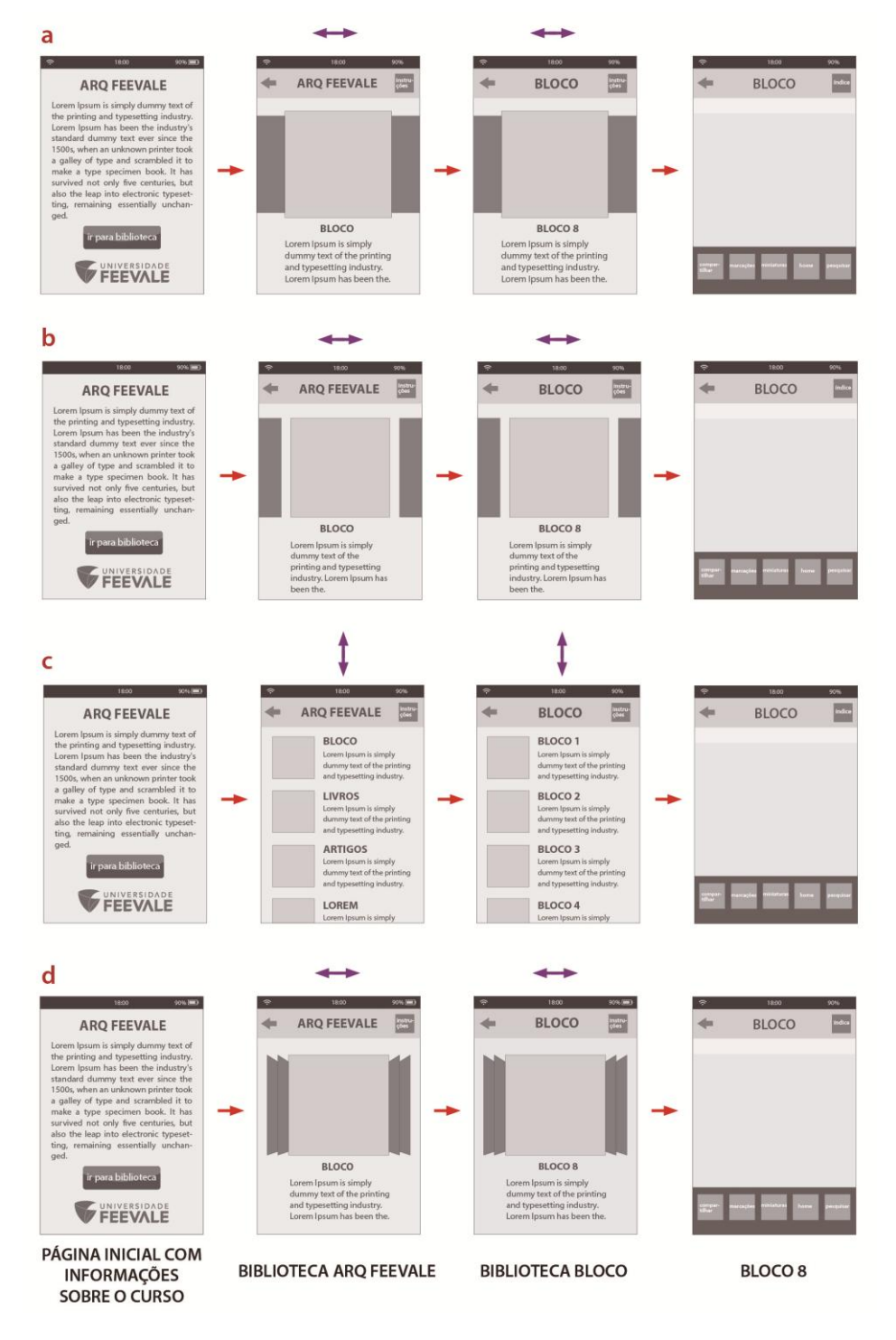

**Figura 05 - Estudos de** *storyboards* **Fonte: Autoras**

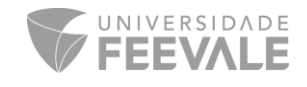

Foram desenvolvidas diversas opções de *storyboards*, para verificar qual delas se comportaria da melhor forma sendo mais intuitiva, levando em conta que a arquitetura de informação é "o projeto de estruturas que fornecem aos usuários que procuram informação e os recursos necessários para atingir os seus objetivos informacionais com sucesso." (AGNER, 2011, p. 8). O design estrutural desses espaços de informação, segundo Rosenfeld e Morville (2002 apud AGNER, 2011), tem o objetivo de facilitar a intuição na interação dos conteúdos. O *storyboard* criado como estrutura base para o aplicativo utiliza gestos tanto na direção horizontal como na vertical, para não se tornar uma interação repetitiva, apresentado na Figura 06.

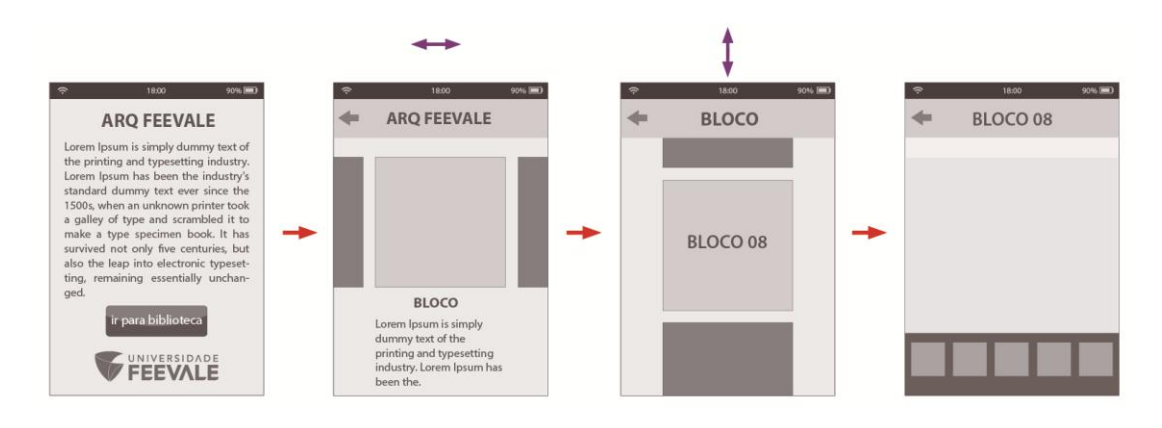

**Figura 06 - S***toryboard* **criado Fonte: Autoras**

Memória (2005) defende que a forma e a função não devem ser tratadas de forma separada, pois é uma premissa básica do design, e a usabilidade é indispensável no desenvolvimento de projetos para novas mídias. Com os *wireframes* e o *storyboard* definidos partiu-se para a última etapa do processo, que de acordo com Garret (2003), é o design visual. Os produtos devem ser projetados de maneira que transmitam emoções e sentimentos e para auxiliar neste processo, podem ser construídos painéis visuais (BAXTER, 2011). Partindo desta premissa, pesquisou-se sobre elementos chave do universo da arquitetura, procurando ferramentas projetuais utilizadas por estudantes e profissionais da área. Conforme Figura 07, os arquitetos utilizam ferramentas manuais como réguas, lápis e esquadros para a construção de seus projetos. Verifica-se também a utilização de perspectiva e traços a lápis nos desenhos.

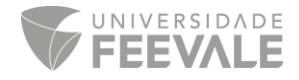

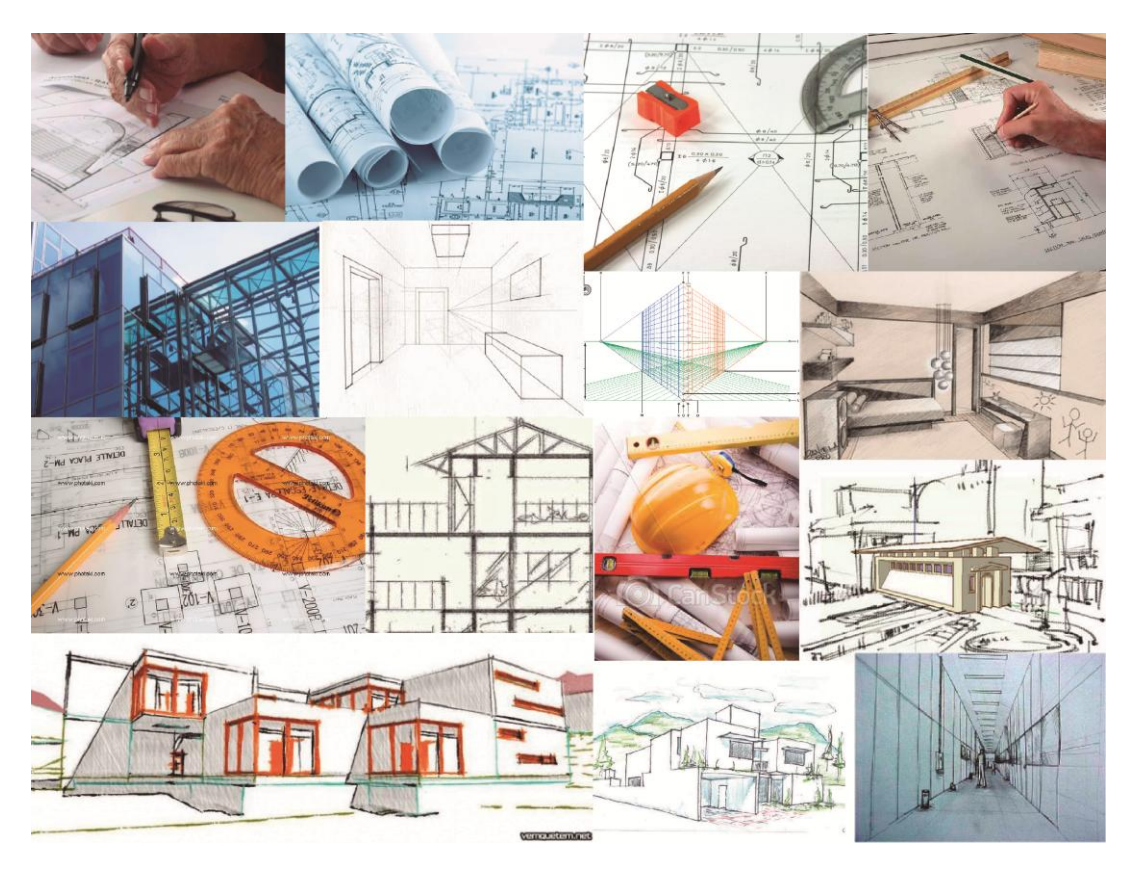

**Figura 07 - Painel visual Fonte: Autoras**

Após o painel visual, partiu-se para a última etapa do processo, que de acordo com Hugenthobler (2013) é a última e decisiva etapa do projeto, no qual todas as pesquisas realizadas, análises e mapeamentos se traduzem em uma estrutura gráfica. Nesta última etapa foi desenvolvido o primeiro protótipo do aplicativo, chamado protótipo de baixa-fidelidade. Preece, Rogers e Sharp (2005, p. 261) afirmam que o "protótipo é uma representação limitada de um design que permite aos usuários interagir com ele e explorar a sua conveniência" e estes servem para testar a viabilidade técnica das ideias, usabilidade e funcionalidade, realizando testes com usuários auxiliando na escolha da melhor opção. Com o primeiro protótipo aprovado, foi feito o protótipo de alta-fidelidade, onde as características são as mais reais ao produto final. O ícone principal, os elementos de apoio e ícones do aplicativo remetem ao elemento de um "bloco", em função de tanto a publicação mais importante do curso ter esse nome, quanto à identidade visual remeter a um bloco de forma quadrada e geométrica, como se percebe na Figura 08.

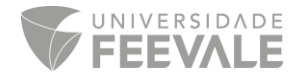

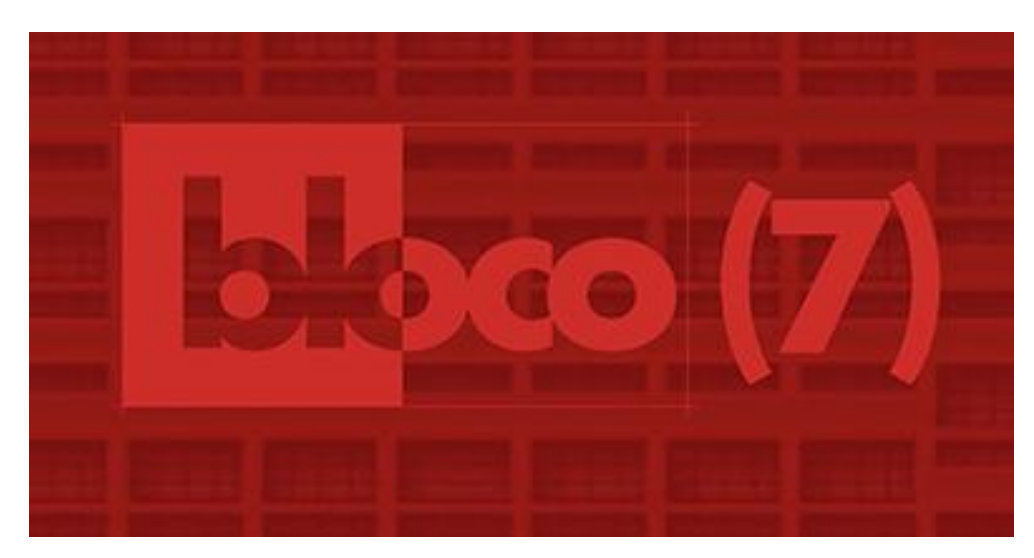

**Figura 08 - Identidade visual bloco (7) Fonte: Universidade Feevale, 2014**

### **4 ANÁLISE E DISCUSSÃO DE RESULTADOS**

Conforme a primeira tela da Figura 09, para o ícone do aplicativo utilizou-se como predominância a cor laranja, já utilizada em comemorações e outras ocasiões pelo curso. A justificativa do uso é que o laranja é considerado uma cor quente, extrovertida, e chamativa, que estimula as emoções (AMBROSE; HARRIS, 2009). Para representar as formas geométricas dos blocos, foram utilizadas linhas em branco que de acordo com Ambrose e Harris (2009, p. 126), é "uma cor neutra que permite excelente contraste para diversas cores, incluindo preto, laranja e azul". A biblioteca principal do aplicativo representada na segunda tela da Figura 09, faz referência a um bloco em forma tridimensional, como se fosse desenhado e pintado com lápis e caneta em cima de uma folha quadriculada, remetendo as ferramentas utilizadas pelos arquitetos e estudantes nas fases iniciais de seus projetos.

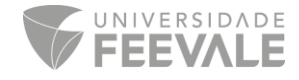

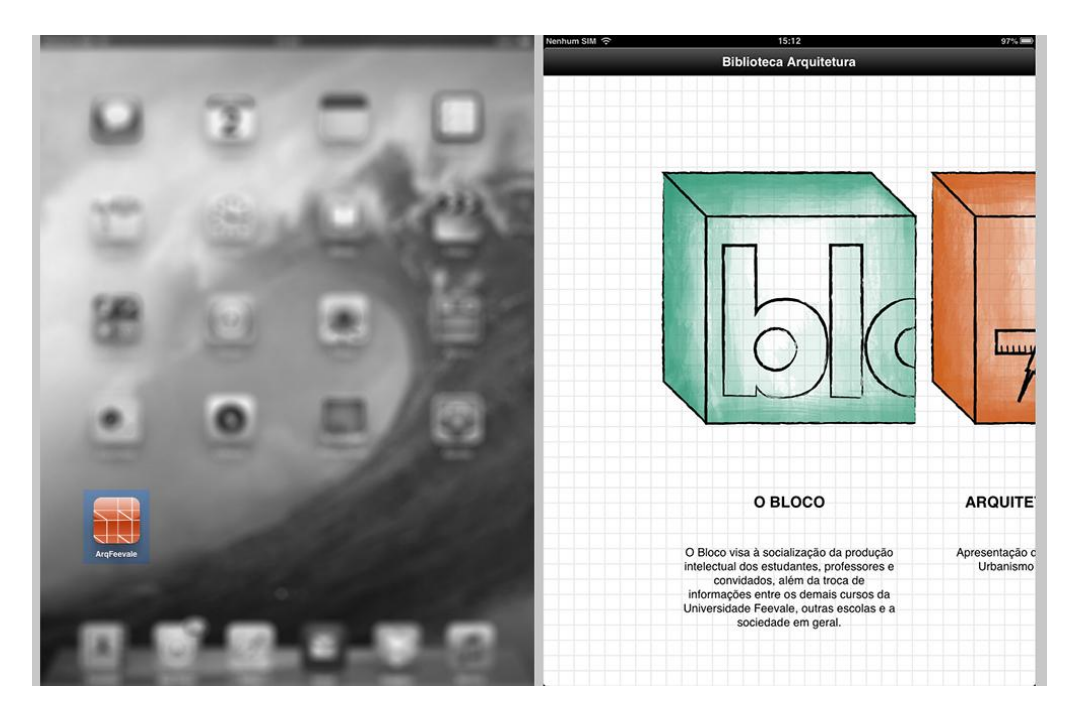

**Figura 09 - Ícone do aplicativo e biblioteca principal do aplicativo Fonte: Autoras**

Memória (2005, p.76) alega que "é de extrema importância dar atenção às informações que aparecem primeiro. Além disso, é sempre uma boa ideia dar uma dica para o usuário de que existe mais conteúdo para baixo" ou para o lado, neste caso. Por esta recomendação, a biblioteca principal apresenta o primeiro item "Bloco" por inteiro e o segundo tópico "Arquitetura Feevale" somente uma parte, fazendo com que o usuário entenda que existe mais conteúdo a direita da biblioteca. Isto estimula a intuição de passar com o dedo para a esquerda para ver os outros itens disponíveis. O mesmo é feito na sequência, ou seja, entre o "Arquitetura Feevale" e "Sobre o aplicativo" e por último, entre o "Sobre o aplicativo" e o "Em breve" (Figura 10).

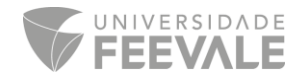

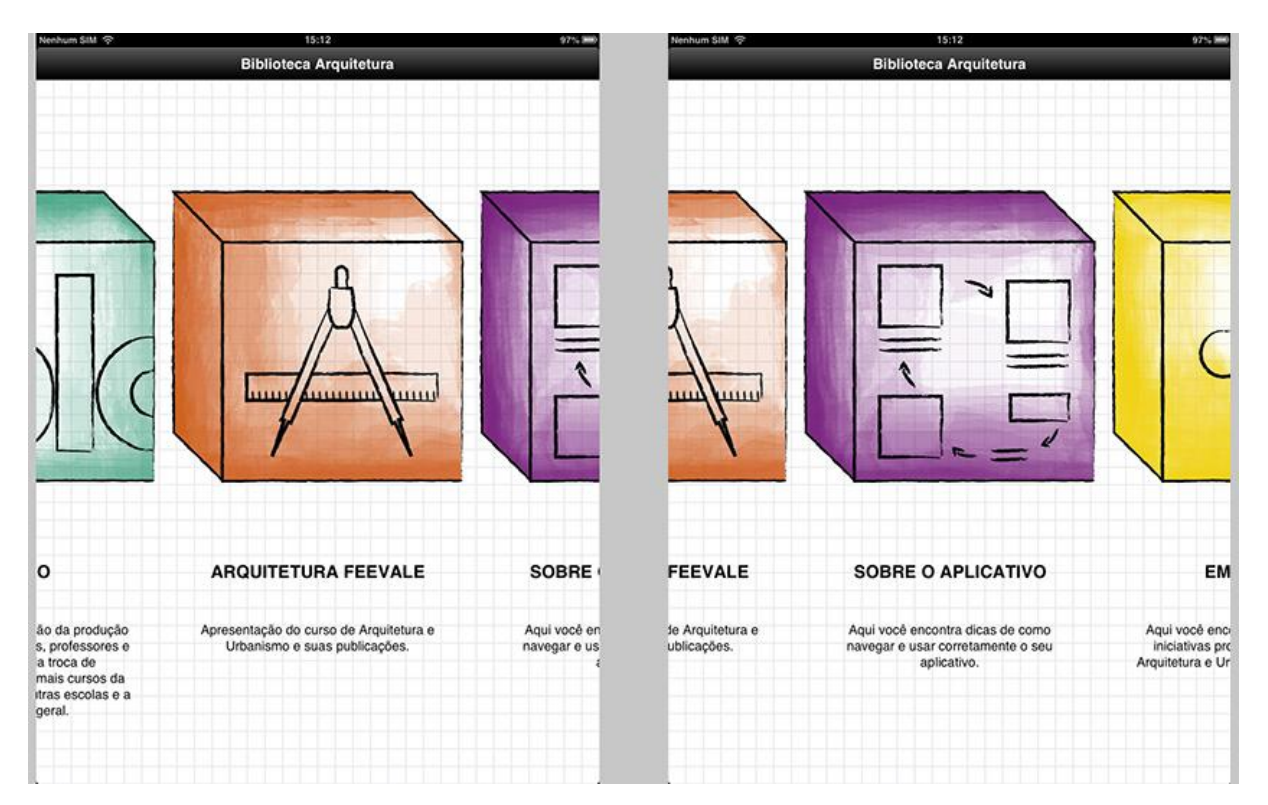

**Figura 10 – Páginas da biblioteca principal Fonte: Autoras**

Cada item foi projetado dentro de um bloco tridimensional, diferenciando-se apenas pela cor de preenchimento e pelos elementos desenhados internamente. Abaixo dos itens dos blocos, é apresentada uma breve explicação sobre cada um para facilitar a compreensão. O item "Bloco" (biblioteca com todas as edições do livro Bloco) utiliza parte da identidade visual desta mesma publicação na cor verde. Já o "Arquitetura Feevale" (informações sobre o curso) usa o compasso e a régua como elementos representando o "A" de "Arquitetura" na cor laranja. O "Sobre o aplicativo" (funcionamento do aplicativo) relaciona flechas como se fossem explicações sobre algo na cor roxo. E por fim, o "Em breve" (espaço para outras publicações do curso) recorre a um desenho de três pontos, remetendo a reticências na cor amarelo. Estas diferenciações foram baseadas em sugestões feitas por Memória (2005), que afirma que para o funcionamento das páginas internas, é recomendável que os elementos e agrupamentos sejam feitos de forma semelhantes e sem mudanças bruscas, para que o usuário não tenha dificuldades em aprender novamente a página. Ou seja, o designer deve tomar o cuidado para que as páginas não fiquem monótonas, mesmo que consistentes.

Na análise de similares verificou-se que os aplicativos contavam com um tópico de explicação sobre o aplicativo em questão e sobre o seu funcionamento. Mesmo que a interface

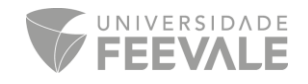

criada para o aplicativo fosse intuitiva e fácil de entender, optou-se por ter o item "Sobre o aplicativo". O termo utilizado para isto é *affordance*, que de acordo com Preece, Rogers e Sharp (2005, p.46) ocorre quando a interface de um produto auxilia as pessoas a "saber como utilizá-lo [...]. Quando a *affordance* de um objeto físico é perceptualmente óbvia, é fácil saber como interagir com ele. [...] elementos gráficos como botões, ícones, [...] deveriam parecer óbvio o modo como deveriam ser usados: ícones devem ser projetados para permitir que sejam clicados". Este item explica as funções do aplicativo, o significado dos ícones principais e os créditos da equipe de desenvolvimento do aplicativo. Conforme Figura 11, a linguagem visual foi feita da mesma maneira que a biblioteca principal, com traços que remetem desenhos a mão em fundo de papel quadriculado.

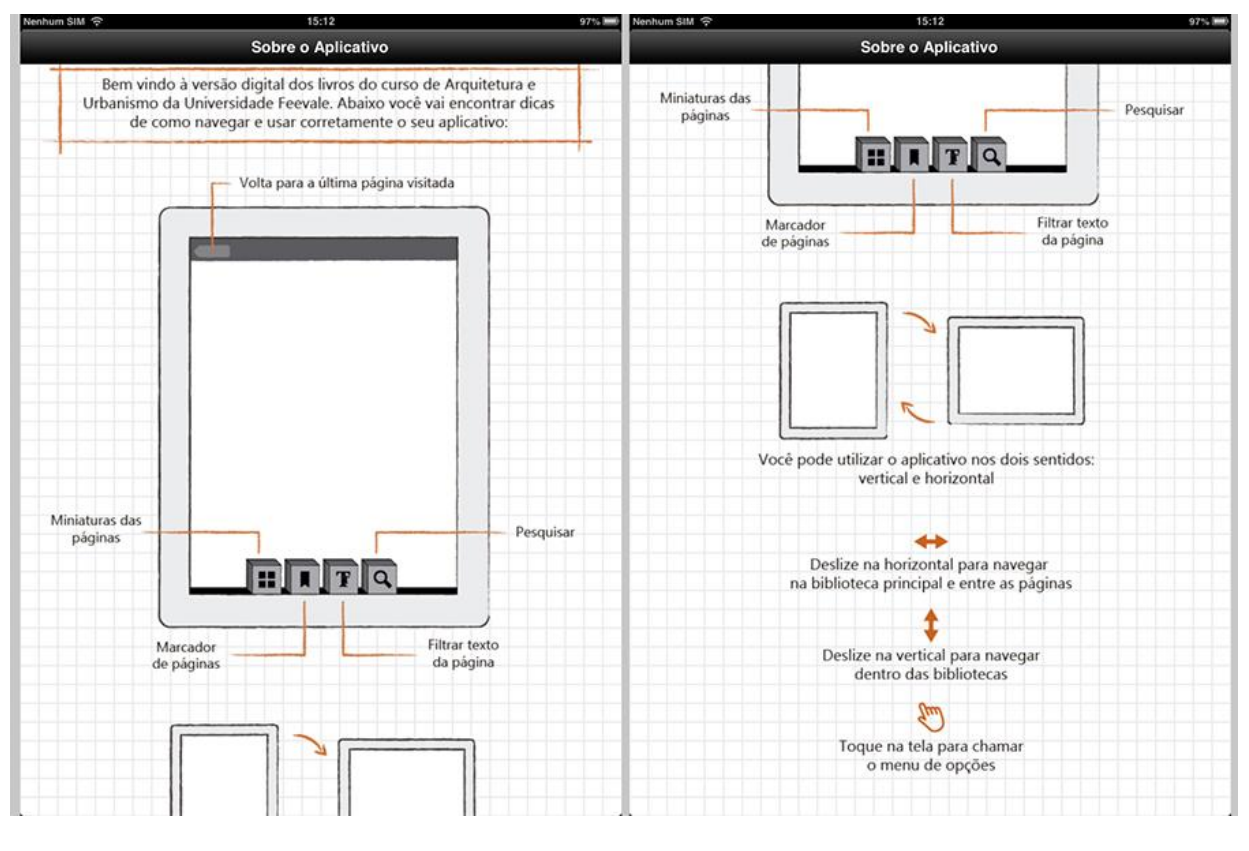

**Figura 11 - Sobre o aplicativo Fonte: Autoras**

Para a tela da biblioteca dos livros do Bloco, buscaram-se referências nas três primeiras edições do livro (Figura 12). Estas edições foram impressas com capa dura e encadernação *Wire-*

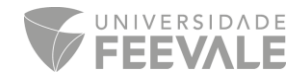

 $O^4$ , e segundo Pellegrini e Vasconcelos (2005), o ponto de partida para estas publicações foi o bloco de anotações, no qual o arquiteto abre com agilidade para o registro de croquis e outros tipos de informações importantes.

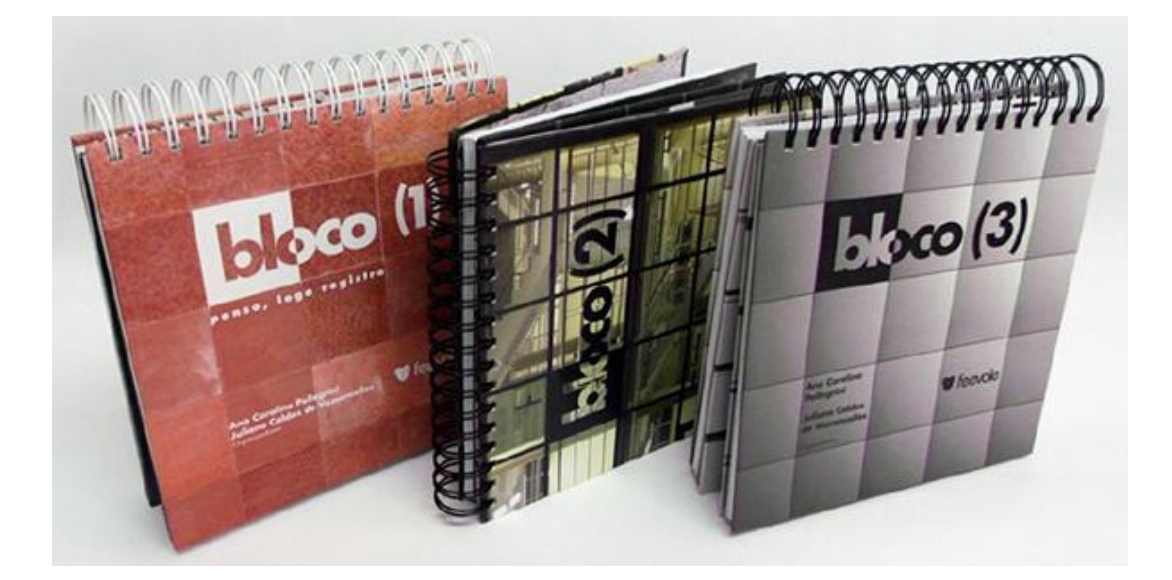

**Figura 12 - Blocos (1), (2) e (3) Fonte: Scariot, 2012**

Como resultado, a biblioteca com as edições do Bloco para *download* e leitura, seguiu o mesmo conceito de encadernação dos primeiros livros físicos e a linguagem visual das capas também, onde a cor da capa de cada edição da biblioteca seguiu a cor predominante da capa impressa. Utilizou-se uma flecha preta no canto superior direito e uma sombra escura na frente de cada capa para representar as edições que ainda não foram realizados o *download*. Isso se deve ao fato de o usuário poder baixar apenas as edições que deseja, tornando assim os dados do aplicativo mais leve, e conforme exemplificação na Figura 13, a edição do Bloco (8) já foi baixada para leitura, fazendo com que a flecha preta e a sombra desapareçam, dando assim um *feedback<sup>5</sup>* ao usuário, levando em consideração que "os sistemas devem ser projetados para fornecer *feedback* adequado aos usuários, assegurando que eles saibam os próximos passos durante a realização das tarefas" (PREECE; ROGERS; SHARP, 2005, p. 42) e "é este tipo de informação que

<sup>5</sup> "O *feedback* se refere ao retorno de informações a respeito de que ação foi feita e do que foi realizado, permitindo à pessoa continuar a atividade. Vários tipos de *feedback* estão disponíveis para o design de interação – áudio, tátil, visual e combinações dos mesmos." (PREECE, ROGERS; SHARP, 2005, p.43).

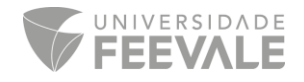

<u>.</u>

<sup>4</sup> O *Wire-O* é uma melhoria do sistema de encadernação em espiral, onde o suporte é feito de aço. Os furos geralmente são diferenciados com formas retangulares ou quadradas.

mostrará aos usuários se eles forem bem sucedidos na troca de páginas ou não, e até se o que estão fazendo está tendo algum efeito" (FLEMING, 1998 apud MEMÓRIA, 2005).

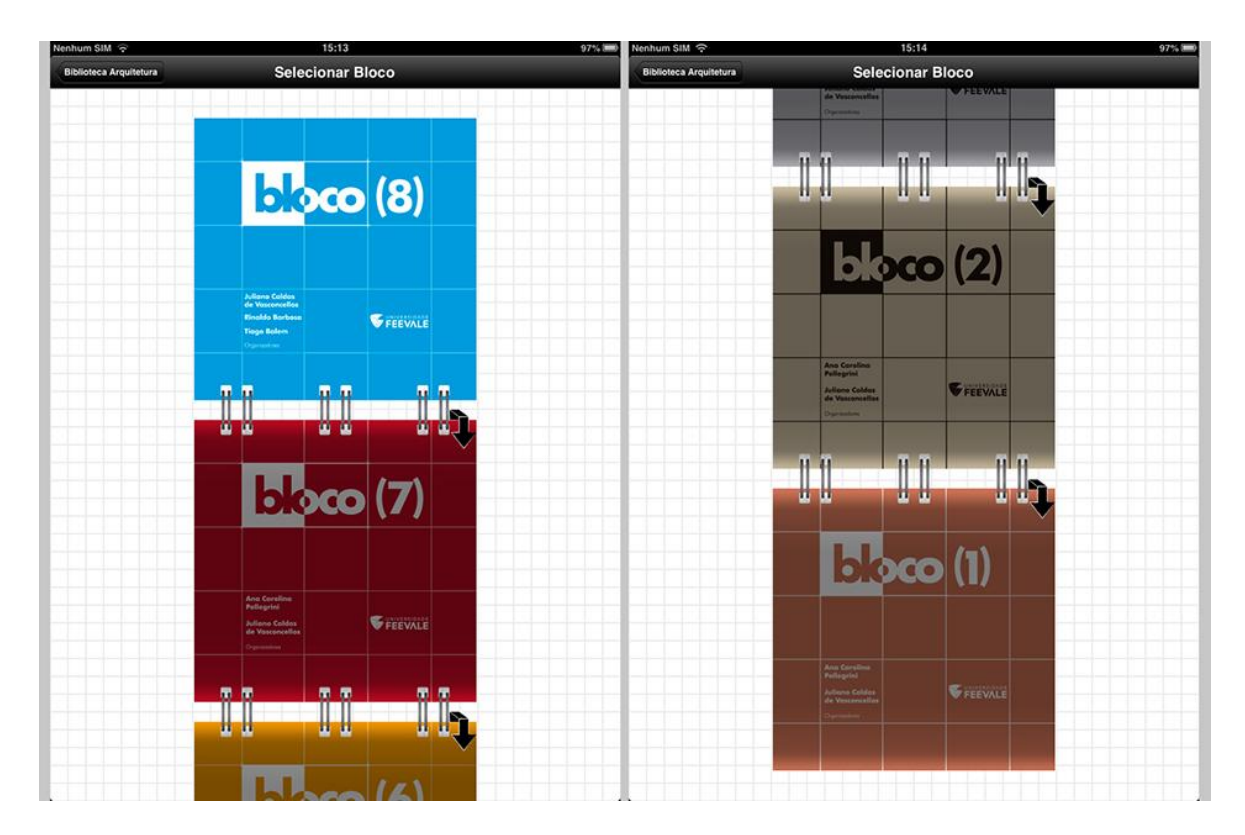

**Figura 13 - Biblioteca com as edições do bloco Fonte: Autoras**

Após a edição do bloco ser selecionada e baixada, o usuário deve clicar na capa do livro para acessá-lo. Após isso, abrirá seu PDF para leitura. Para os ícones a serem acessados durante a leitura dos livros, a linguagem visual seguiu o mesmo conceito que a biblioteca principal do aplicativo, nos quais os ícones foram representados por blocos tridimensionais. Foi escolhido o cinza, pois de acordo com Ambrose e Harris (2009) as cores neutras são discretas e confiáveis, já que podem ser utilizadas para dar destaque a outros elementos da página, neste caso, para não atrapalhar a leitura e nem chamar mais atenção que as páginas do livro. Memória (2005) esclarece que os botões são mais "clicáveis" se tiverem volume visual, por isto, utilizou-se além das cores, uma sombra discreta (Figura 14). Pensando também no *feedback* ao usuário, no sentido de que ele possa gerenciar melhor sua leitura, o ícone quando selecionado muda para a cor laranja.

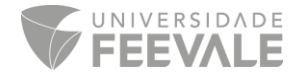

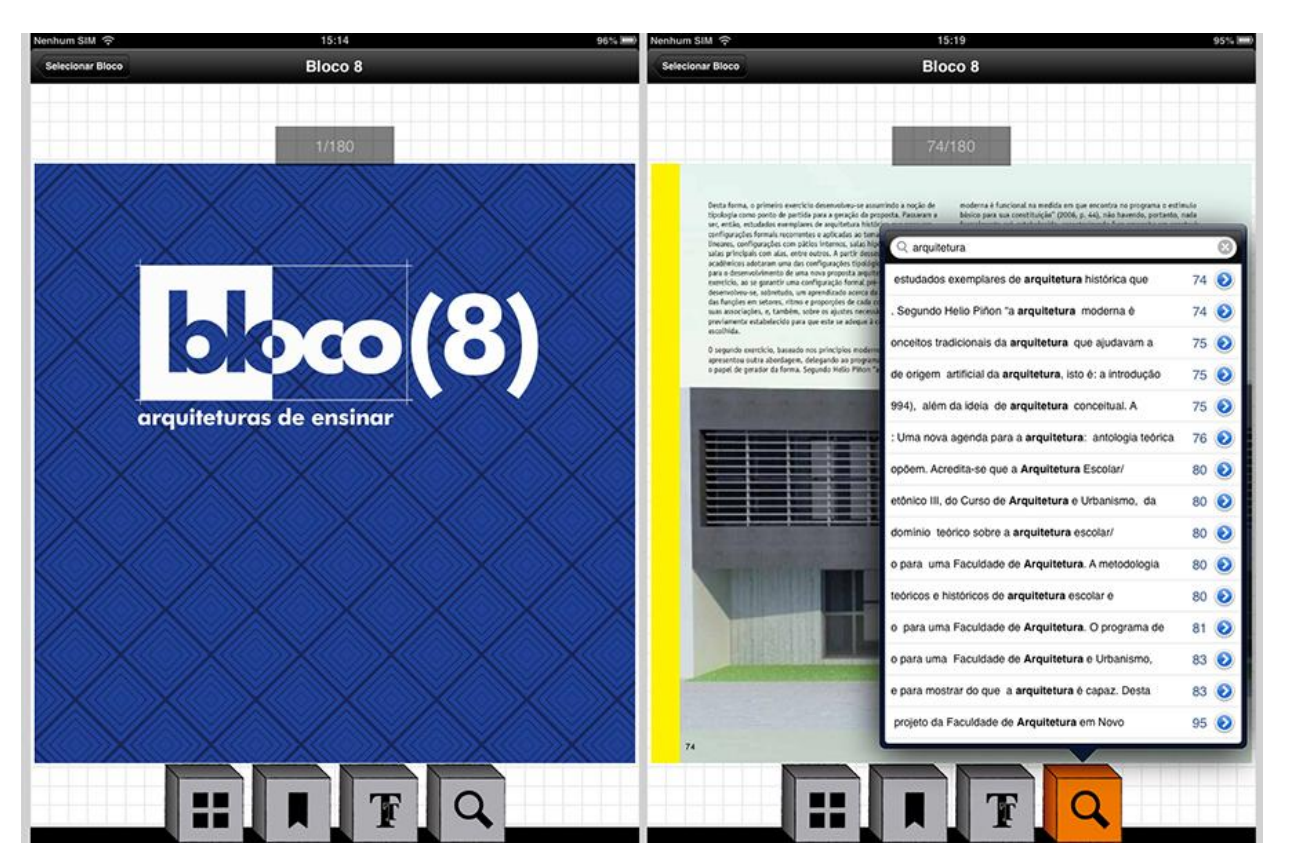

**Figura 14 - Telas de leitura das edições do bloco Fonte: Autoras**

#### **5 CONSIDERAÇÕES FINAIS**

O objetivo do projeto apresentado foi desenvolver uma interface do tipo biblioteca, para *ebooks* e publicações digitais para o curso de Arquitetura e Urbanismo na plataforma *iOS*. Para alcançar essa meta, buscou-se aprofundamento teórico sobre os temas fundantes: usabilidade, interfaces interativas, arquitetura de informação, métodos projetuais, ferramentas criativas, design de interface e aplicativos móveis.

Reforça-se a importância do projeto para a Universidade Feevale, por ser o primeiro aplicativo a ser criado e trabalhado para um curso na Instituição. Espera-se que seja o precursor para novos projetos deste âmbito, e que a aplicação de suas ferramentas, etapas projetuais e embasamento teórico sirvam de referências.

Este artigo apresentou os resultados parciais do desenvolvimento do aplicativo "ArqFeevale" e o seu desenvolvimento se deu de forma concomitante à sua publicação na *Apple Store*. O

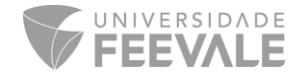

aplicativo está disponível para *download<sup>6</sup>* gratuito no *iTunes App Store*. Após a publicação, ocorrerá a adaptação do aplicativo para *iPhone*, para futuramente ser aplicado também ao sistema *Android*.

Finaliza-se com esta exposição teórica, reforçar os valores metodológicos da criação de projetos realizados pelo Centro de Design, que através da aplicação de ferramentas de design, facilitam e diferenciam o resultado final do processo de criação no desenvolvimento de projetos. Não deve-se deixar de expor a importância da interdisciplinaridade e da troca de experiências entre diferentes áreas. A parceria com o projeto de ensino GETMove foi de extrema relevância em todas as etapas do projeto e contribuiu positivamente para o resultado final apresentado pelo aplicativo.

### **REFERÊNCIAS**

AGNER, Luiz. **Em busca de um olhar interdisciplinar sobre a arquitetura de informação, a usabilidade e a metacomunicação em dispositivos móveis com interfaces gestuais.** Anais do Simpósio Nacional da ABCiber. Florianópolis: ABCiber, 2011.

AMBROSE, G. HARRIS, P. **Design Thinking***.* Porto Alegre: Bookman, 2011.

\_\_\_\_\_\_. **Cor***.* Porto Alegre: Bookman, 2009.

APPLE. *iOS 7.* Disponível em: <http://www.apple.com/br/ios/what-is>. Acesso em: 03 fev. 2014

BAXTER, Mike. **Projeto de produto:** guia prático para o design de novos produtos. 3 ed. São Paulo, SP: Blucher, 2011. 342 p.

FEEVALE, Universidade. **Arquitetura e Urbanismo (Bacharelado)***.* Disponível em: <http://www.feevale.br/ensino/graduacao/arquitetura-e-urbanismo>. Acesso em: 04 fev. 2014

\_\_\_\_\_\_. **Bloco (7)***.* Disponível em: <http://www.feevale.br/cultura/editora-feevale/bloco>. Acesso em: 05 mar. 2014

GARRETT, Jesse J. *The elements of user experience: user-centered design for the Web and beyond.* 2 ed. Berkeley CA: New Riders, 2011.

HUGENTHOBLER, Gabriel Wagner. **Aplicativo multimídia Teatro Feevale para o dispositivo móvel iPad***.* 2013. 99 f. Monografia (Artigo de Conclusão do Curso de Design) - Feevale, Novo Hamburgo, RS, 2013.

MUNARI, Bruno. **Das coisas nascem coisas.** São Paulo, SP: Martins Fontes, 2008. 378 p.

<sup>6</sup> Disponível em: <https://itunes.apple.com/br/app/arqfeevale-o-bloco/id871938384?mt=8>.

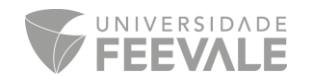

1

PELLEGRINI, Ana Carolina. VASCONCELLOS, Juliano Caldas de. Apresentação. In: *Bloco (01):* **penso, logo registro**. Novo Hamburgo, RS: Feevale.br, 2005. 295 p.

LÖBACH, Bernd. **Design Industrial:** bases para configuração dos produtos industriais. São Paulo, SP: Blucher, 2001. 206 p.

MEMÓRIA, F. 2006. **Design para internet:** projetando a experiência perfeita. Rio de Janeiro, RJ: Elsevier.

PINHEIRO, Carlos. **Dicionário do ebook**. Ler ebooks, 2011. 44 p. E-book. Disponível em: <http://lerebooks.files.wordpress.com/2011/12/dicionc3a1rio-do-ebook.pdf>. Acesso em: 04 mar. 2014.

PREECE, J. ROGERS, Y. SHARP, H. 2005. **Design de Interação:** além da interação homemcomputador. Porto Alegre: Bookman.

PRODANOV, Cleber Cristiano; FREITAS, Ernani Cesar de. **Metodologia do trabalho científico:** métodos e técnicas da pesquisa e do trabalho acadêmico. 2 ed. Novo Hamburgo, RS: Feevale, 2013. 277 p.

SCARIOT, Daiane. **O design do livro eletrônico:** uma análise das contribuições do design gráficoeditorial impresso. 2012. 94 f. Monografia (Conclusão de Curso de *Design*) - Feevale, Novo Hamburgo – RS, 2012. Disponível em:

<http://biblioteca.feevale.br/Monografia/MonografiaDaianeScariot.pdf>. Acesso em: 05 mar. 2014.

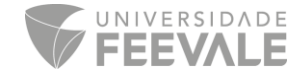